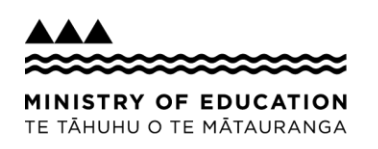

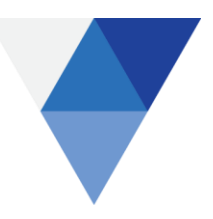

# e-asTTle Release 8.6 October 2019

The following enhancements have been made to e-asTTle in release 8.6:

### **Teacher Portal**

- 1. Conversion of tests from onscreen to paper
- 2. Preferred names picked up from ESL
- 3. Import improvements to name matching
- 4. Finish Now available for administrators

#### **Student Portal**

5. iPadOS 13 Fixes

## **1. Conversion of tests from onscreen to paper**

### **Background**

Schools have requested the ability to create a test with the same set of questions which can be delivered either onscreen or on paper.

### **Change**

When the Copy Test functionality is used, a new option to change the delivery method *from onscreen to paper*, will be available for custom tests.

Copy Existing Test Step 2: Test Details

(1) Please enter in a name and description for your test. Select Copy Test to make a copy of the test.

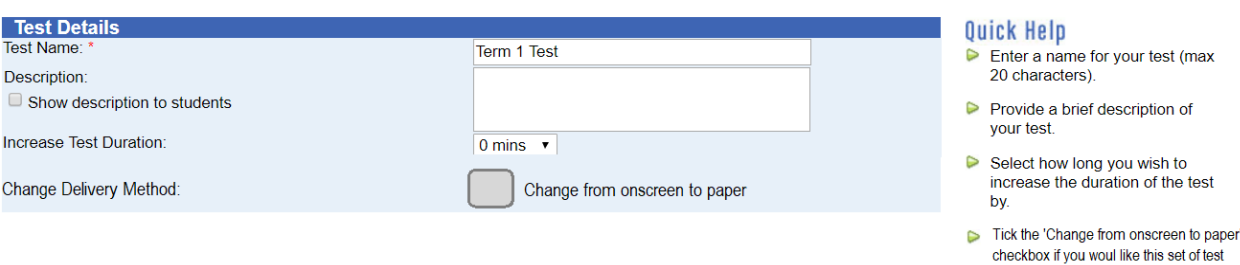

### **2. Preferred names picked up from ESL**

#### **Background**

- Schools raised that if teachers' name details were changed in ESL, the changes were not being reflected in e-asTTle.
- Teachers have requested that their 'preferred' name displays in the e-asTTle application.

#### **Change**

- When a teacher's name has been updated from the original value supplied, the 'updated' name will now display in e-asTTle
- When a teacher's 'preferred' name is supplied, this name will take precedence over the 'given' name. The 'preferred' name will display at the top of each screen next to the logout button.

questions to be delivered on paper

### **3. Import – improvements to name matching**

### **Background**

A student can be auto-imported if both their first and last names match their existing e-asTTle values. If only their first OR last name matches exactly, a manual validation occurs. Where neither name matches exactly, users may see the following error: *NSN ID xxx already in use by a student. Please contact the Education Service Desk to restore the student.*"

It is common for administrators to see many such errors, often due to small inconsistencies such as hyphens or middle names.

### **Change**

The rules for matching names have been improved to reduce errors:

- Middle names, double-barreled and shortened names will now be better matched. For example, "Kayleigh Murphy-Lyons" will now automatically match with "Kayleigh Grace Lyons".
- Symbols and spaces are not taken into account during comparisons. This means that, for example, LEULUAIALII and LEULUA'IALI'I will now match automatically.

These changes will mean that administrators will see fewer errors and have fewer manual validations to do when they perform an import.

### **4. 'Finish Now' feature available for administrators**

### **Background**

Onscreen tests only become available for marking if all students in the assignment have sat the test, or the Due Date has passed. If students are absent on the testing day, teachers can use the 'Finish Now' feature to bring the Due Date forwards for their own assignments. This means they don't need to wait for the Due Date in order to start marking.

Historically this function has only been available for the teacher who assigned the test. Schools raised this as a limitation and requested that administrators have access to the Finish Now feature.

#### **Change**

Administrator users will now have limited access to the 'Assign Test' item on the left menu. Administrators will be able to view assignments and use the Manage Assignments screen to 'Finish now' for assignments with a future due date.

### **5. iPadOS 13 Fixes**

### **Background**

Apple released the new iPadOS 13 on 27 September 2019. The e-asTTle Student Portal was initially not working correctly with iPadOS13 - users would see an 'Oops' page.

### **Change**

The Student Portal can now be accessed with iPadOS 13.

Please note students on iPadOS 13 will not be able to see visible scrollbars when sitting tests. Students should always be given the opportunity to sit the Practice test on their iPad device before sitting an onscreen test. Remind your students to *always* scroll to check if the reading passage - or the multichoice options - go past what they can initially see onscreen.